## **Saratoga 01-330 Web Conferencing**

Username: rxguest Password: welcome1!

## **Power On System**

For Web Conferencing, power the system in Presentation mode with the Presentation button.

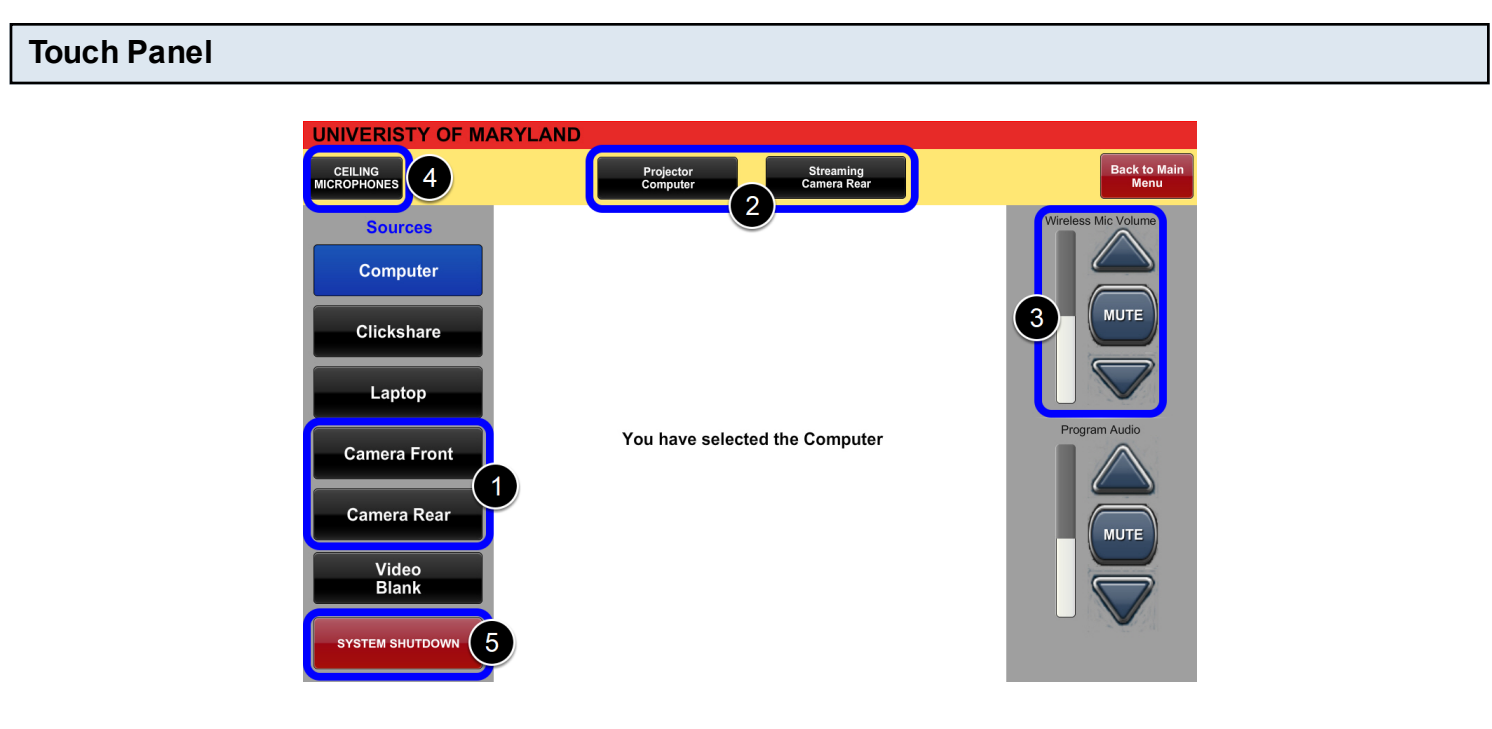

Choose which source **(1)** you would like to route to the PC by pressing a Source button followed by the **Streaming** destination button **(2)**.

## **ONLY THE PODIUM PC WILL WORK WITH WEB CONFERENCING (You cannot use your Laptop with the room camera/mics)**

Routing **Camera Rear** or **Camera Front** to the **Streaming** destination **(2)** will allow these camera feeds to be used in web conferencing applications, similar to how you would use a webcam.

When finished with the system, hit **System Shutdown (5)** and press Yes to shut down the system.

## **Adjusting Volume**

Mic volume can be adjusted through the touch panel by adjusting the **Wireless Mic Volume (3)** or **Ceiling Microphone (4)** sliders.

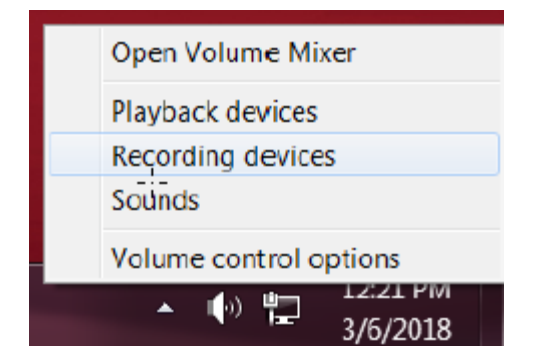

For Web Conferencing, the mic level can also be adjusted on the PC by right-clicking the volume icon and clicking **Recording Devices**.

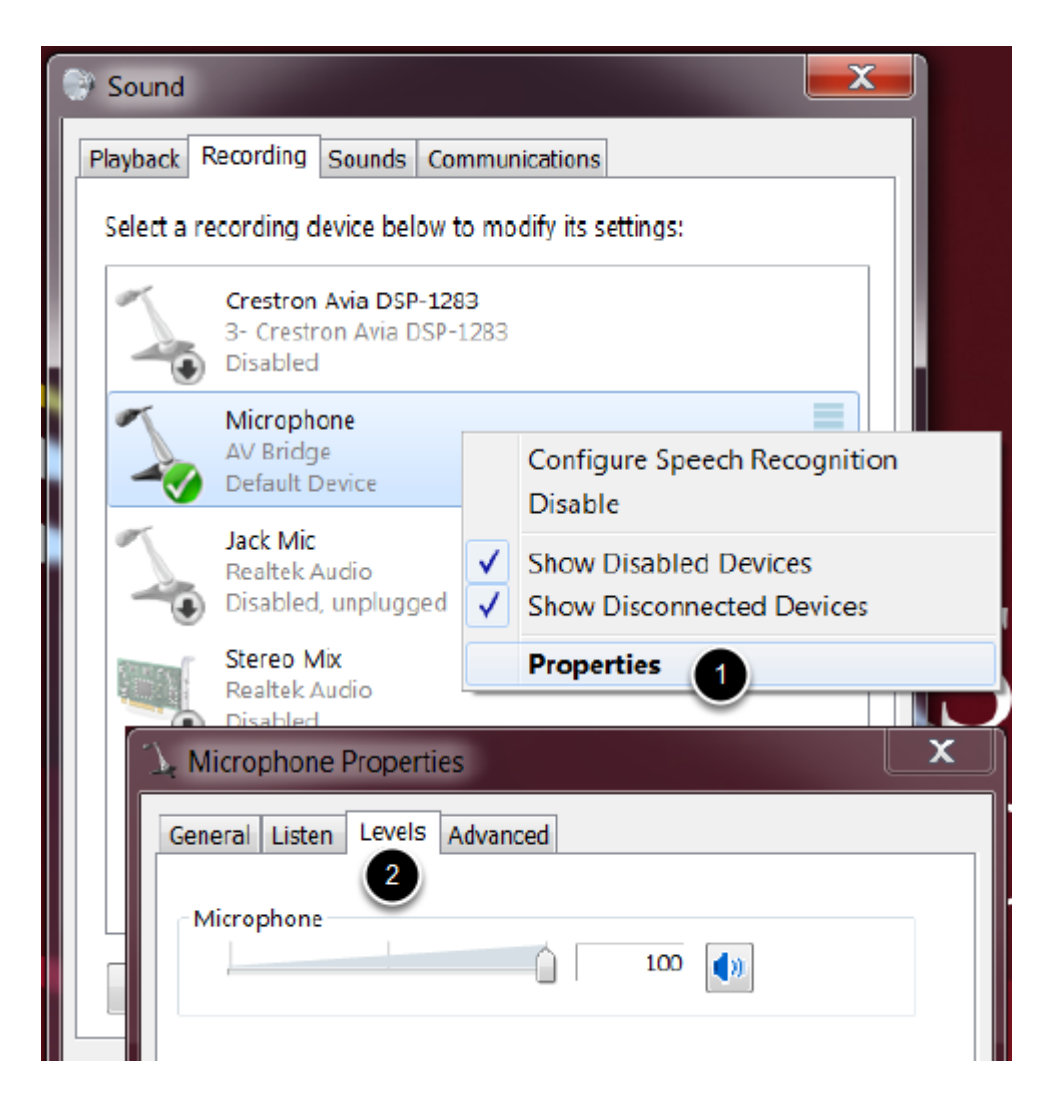

Right-click the microphone and click **Properties (1)** . Choose the **Levels (2)** tab, and adjust the volume level using the slider.

For additional information and guides: **For assistance, contact us:** https://www.pharmacy.umaryland.edu/av **multimedia@rx.umaryland.edu**

 **(410) 706 - 0656**